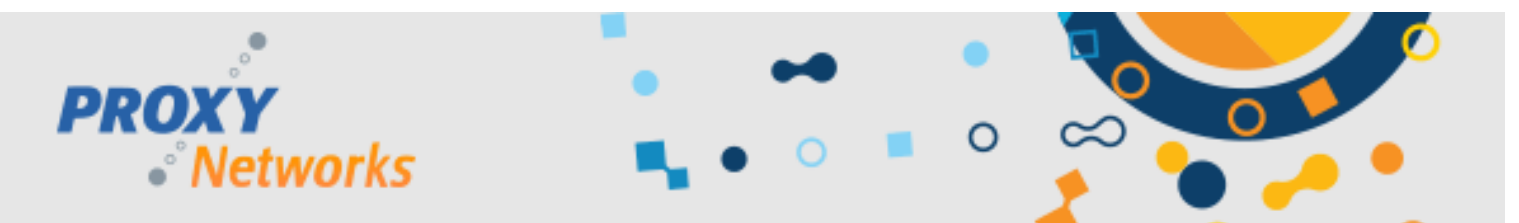

# **MIGRATING PROXY PRO RAS TO A NEW SERVER WITH ZERO DOWNTIME**

We understand customers need to migrate to newer and/or different hardware and this document will explain how to accomplish a migration to a new server without any downtime associated with the process. The idea is to spin up the new server, configure the Accounts tab, Hosts tab and any other settings just the way you want it – and last the Hosts would get configured to report to both RAS servers temporarily until they've all harmoniously populated into your new server's Proxy Web Console. At which point, the original server can be safely shut down/decommissioned.

## **PREPARING YOUR NEW PROXY PRO RAS SERVER**

The first step is to prepare the server by creating a DNS alias for it (support.companyname.com) and installing a trusted certificate via your provider's instructions. We do not recommend re-using the same DNS alias. Second, follow the steps in the PROXY Pro RAS Installation Guide PDF to get the server products installed. Third, visit each of the tabs (Hosts, Accounts, Gateway) to configure it identically to the original – or just the way you like.

During this transition period, we'll need to tell the Hosts to report to the new RAS server and we can do so by using the PROXY Pro Deployment Tool's "Update Host Settings" capability or Host's command-line utility PhSetup (i.e. login script).

## **METHOD 1: CONFIGURING HOSTS TO REPORT IN VIA DEPLOYMENT TOOL**

From the Deployment Tool, expand Product Configurations, and highlight an existing template, or right-click to make a new one. On the "Gateways" line, input the Gateway's new address (i.e. support.companyname.com and WSS 443 for the external address, support.companyname.com and TCP 2303 for the server's internal address) and click OK. Next, we'll expand Active Directory Domains, and note that you might need to right-click to refresh if nothing's found immediately. Find the target Host machines you want, right-click, Update Host Settings, and select the template you just made from the drop-down. Clicking OK will cause the Deployment Tool to update the Host's settings with the new RAS server's address immediately.

### **METHOD 2: CONFIGURING HOSTS TO REPORT IN VIA PHSETUP (LOGIN SCRIPT)**

The second way is to utilize the Host's command-line configuration utility PhSetup, which is built into the installation directory of each Host. This method ensures that a Host gets pointed to the RAS server the next time it's booted up and/or logged into, if you were to add the below command to an existing logon script. A sample PhSetup command would look like this; complete PhSetup syntax is documented in the PROXY Pro Host manual. Replace the highlighted values with that of your own.

#### For 32-bit systems:

"C:\Program Files\Proxy Networks\Host\PhSetup.exe" removegateway:all addgateway:"WSS|443,proxy.originalgateway.com" addgateway:"WSS|443,proxy.newgateway.com"

### For 64-bit systems:

"C:\Program Files (x86)\Proxy Networks\Host\PhSetup.exe" removegateway:all addgateway:"<mark>WSS|443,proxy.originalgateway.com</mark>" addgateway:"<mark>WSS|443,proxy.newgateway.com"</mark>

This command tells the Host to stop reporting to any RAS servers its presently configured to talk to, and then tells it to report to your original RAS and your new one. Once all the Hosts have populated into the new server, run the script again but remove the first so Hosts aren't needlessly reporting to a non-existent server.

**THAT'S IT!** Questions? Write to [support@proxynetworks.com](mailto:support@proxynetworks.com) or get a live human at 617 453 2700.